# 情報リテラシ 第二

#### 2Q 5c/6c(IL2) 木曜日 担当: 地引

情報リテラシ 第二 1

# 本格的な電子組版

#### TeX 文法の初歩

- TeX とは
	- 出版物と同程度の品質を備えた本格的な 電子組版システム
- TeX のタグ
	- **¥**タグ名{命令} という形
	- タグ名/命令は、必ず半角英数字
		- 例) ¥hspace\*{1em} → 1 文字分空ける
- 具体的な命令は、共通ページを参照のこと。 – pLaTeX[を用いた論文執筆実習のサポート](https://titechcomp.github.io/y22-il2j/latex/) サイト
	- 不明な部分はインターネットで検索しよう。

#### TeX による文書生成サイクル

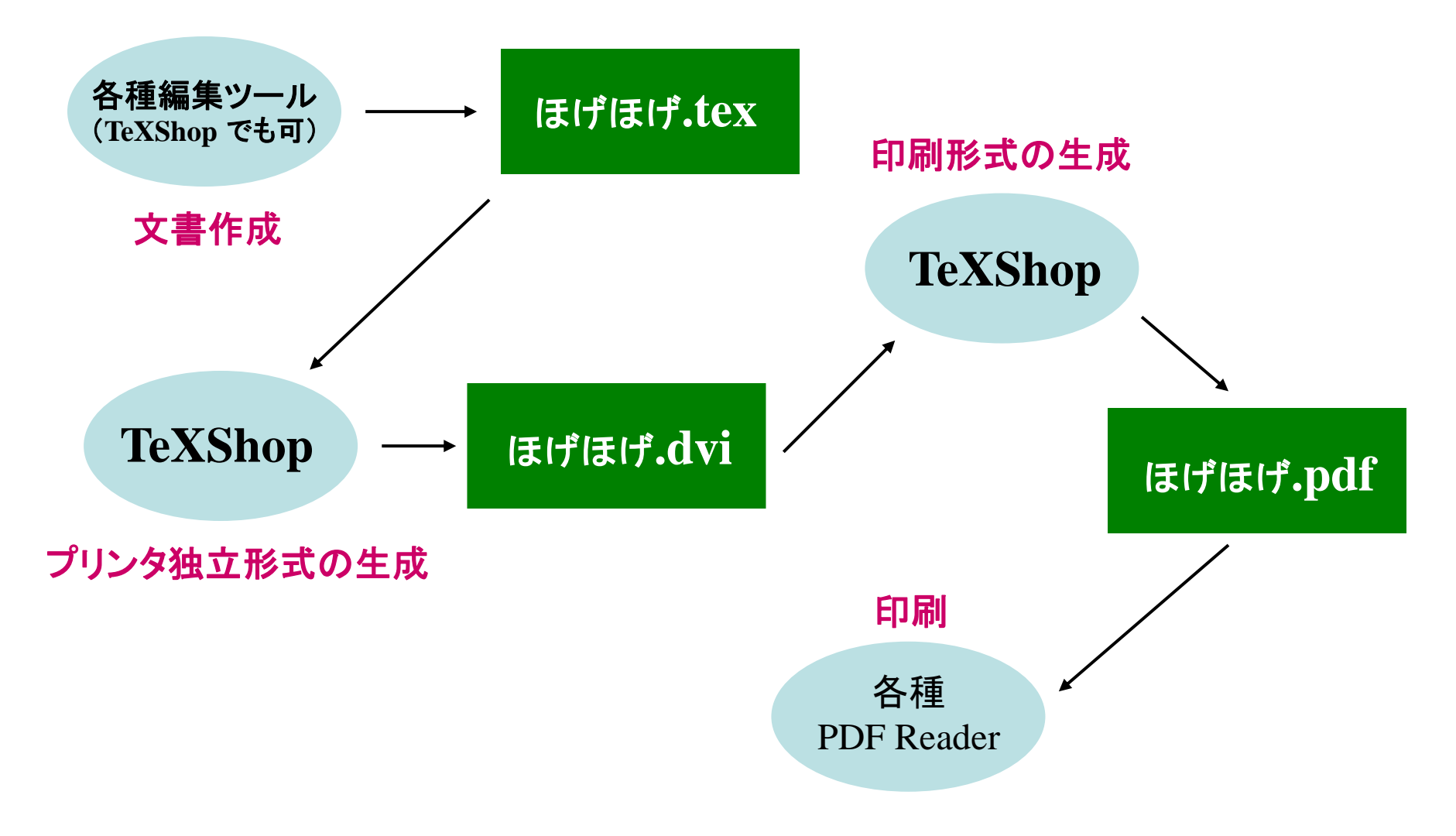

#### 事前準備について

- 今後、文書を構成する様々なファイルを作成/利用 することになります。
	- 各データファイル(図,グラフ,画像)
	- 状況によっては、複数の TeX ファイル
	- 中間データファイル,印刷形式ファイル
- これらのファイルを整理するために、作業フォルダを 作成し、そこで作業を行ないましょう。
- 処理の中には、 GUI 上でクリックするのではなく、 キーボードから、コマンドを入力するものもあります。 コマンドによる操作を覚えましょう。

#### TeX 処理系の起動

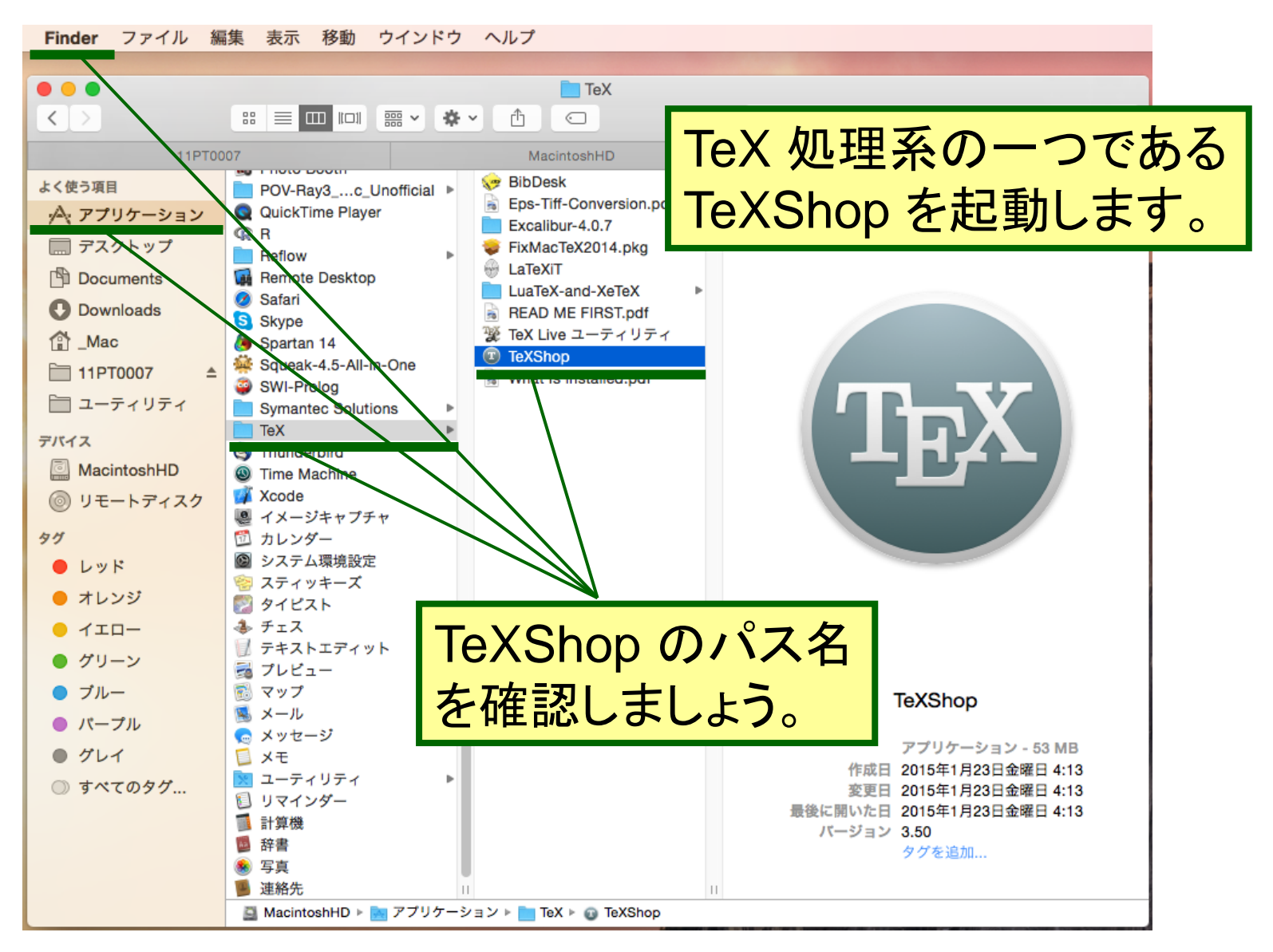

情報リテラシ 第二 6

# TeXShop の環境設定 (1)

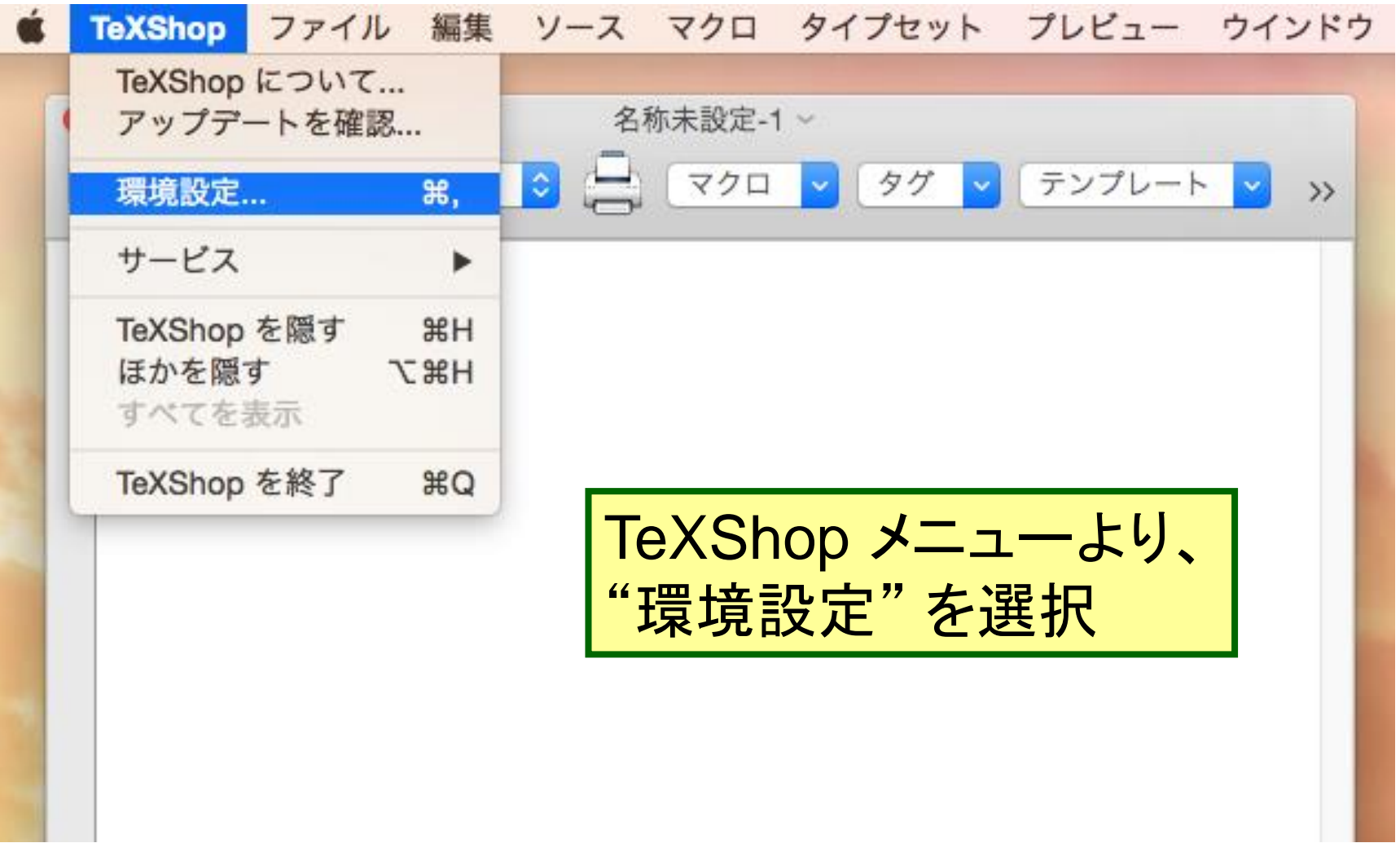

#### TeXShop の環境設定 (2)

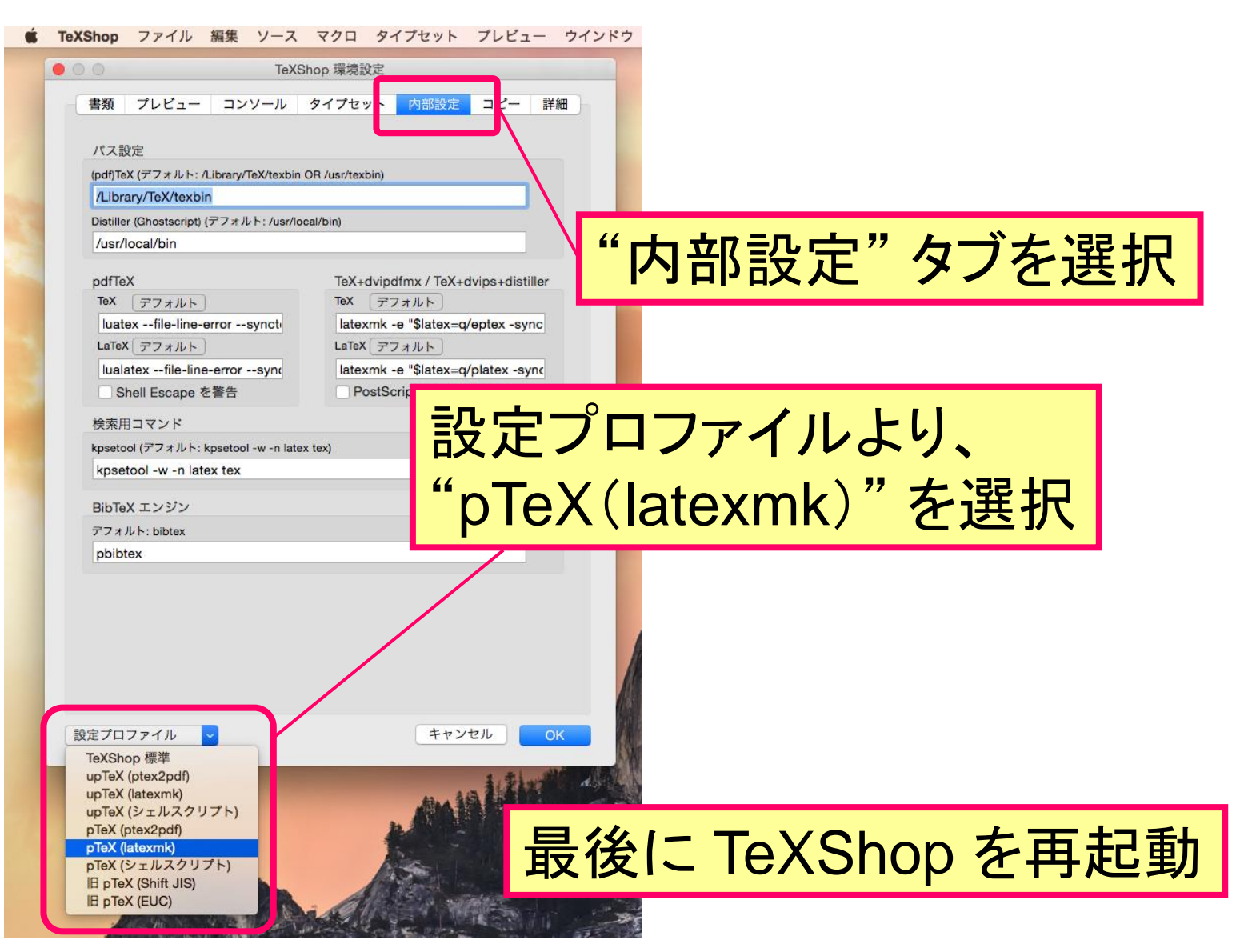

# TeXShop による文書生成 (1)

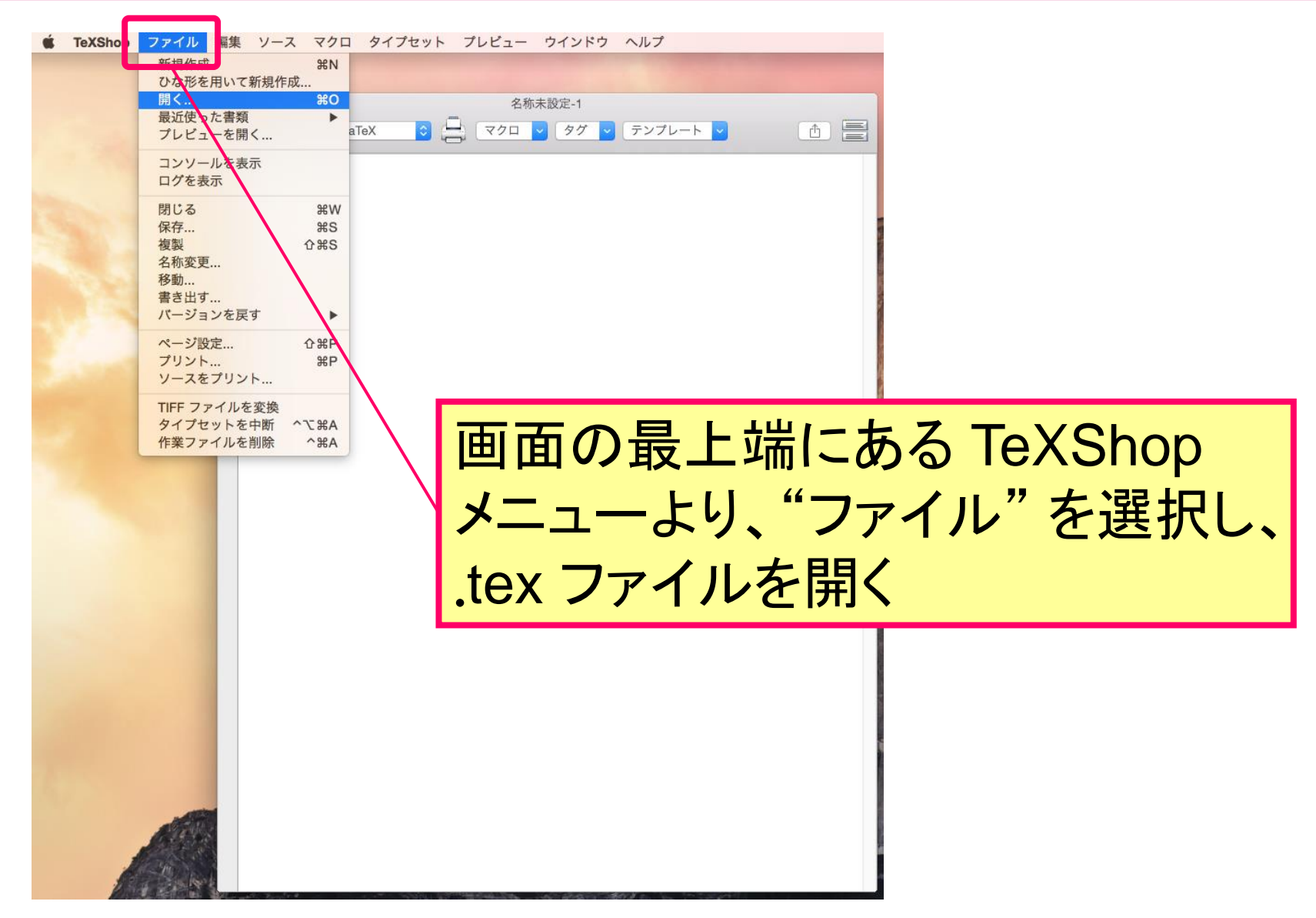

情報リテラシ 第二 タイム しゅうしょう しゅうしょう りょうしょう りょうしょう

# TeXShop による文書生成 (2)

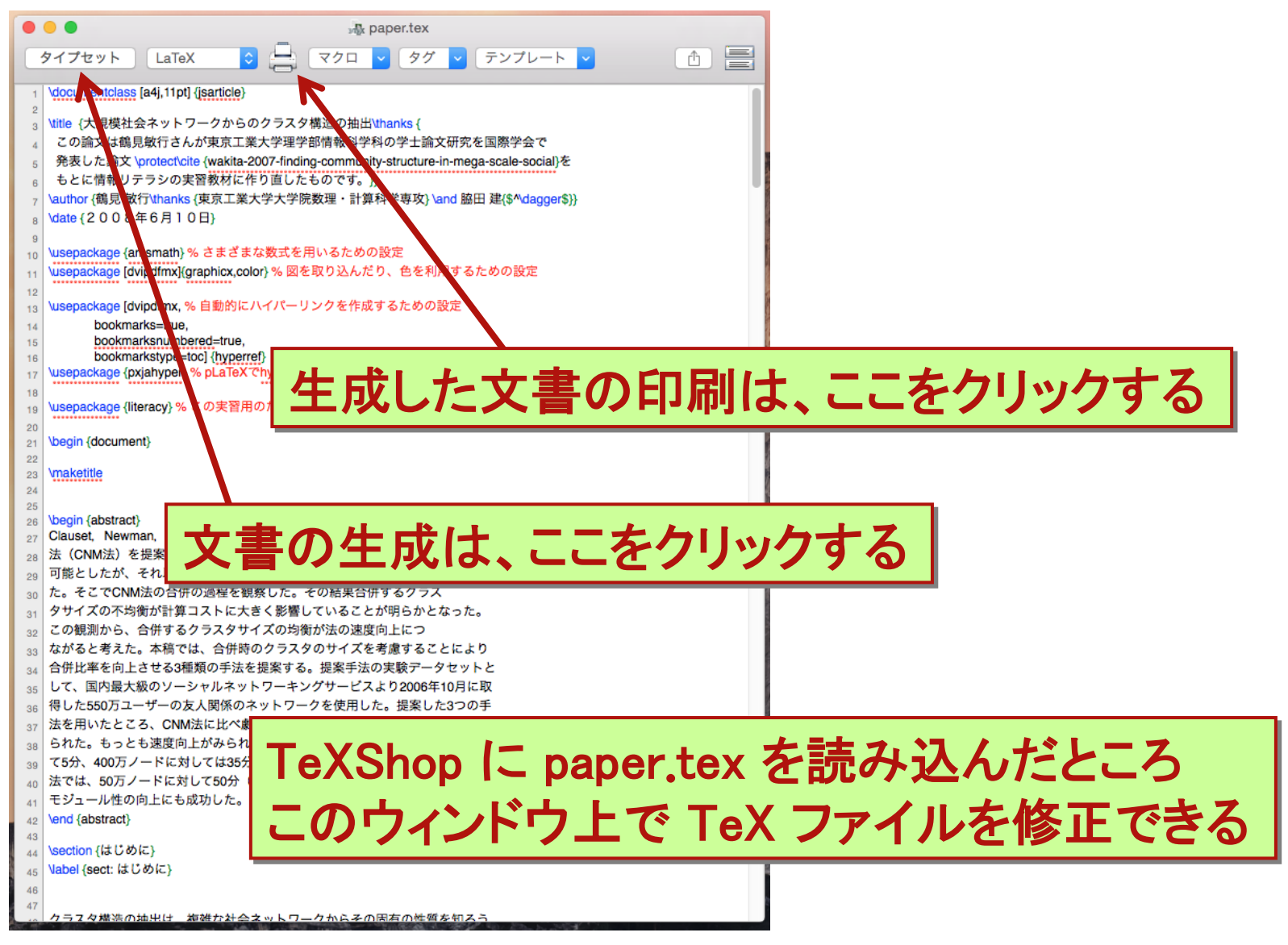

# TeXShop による文書生成 (3)

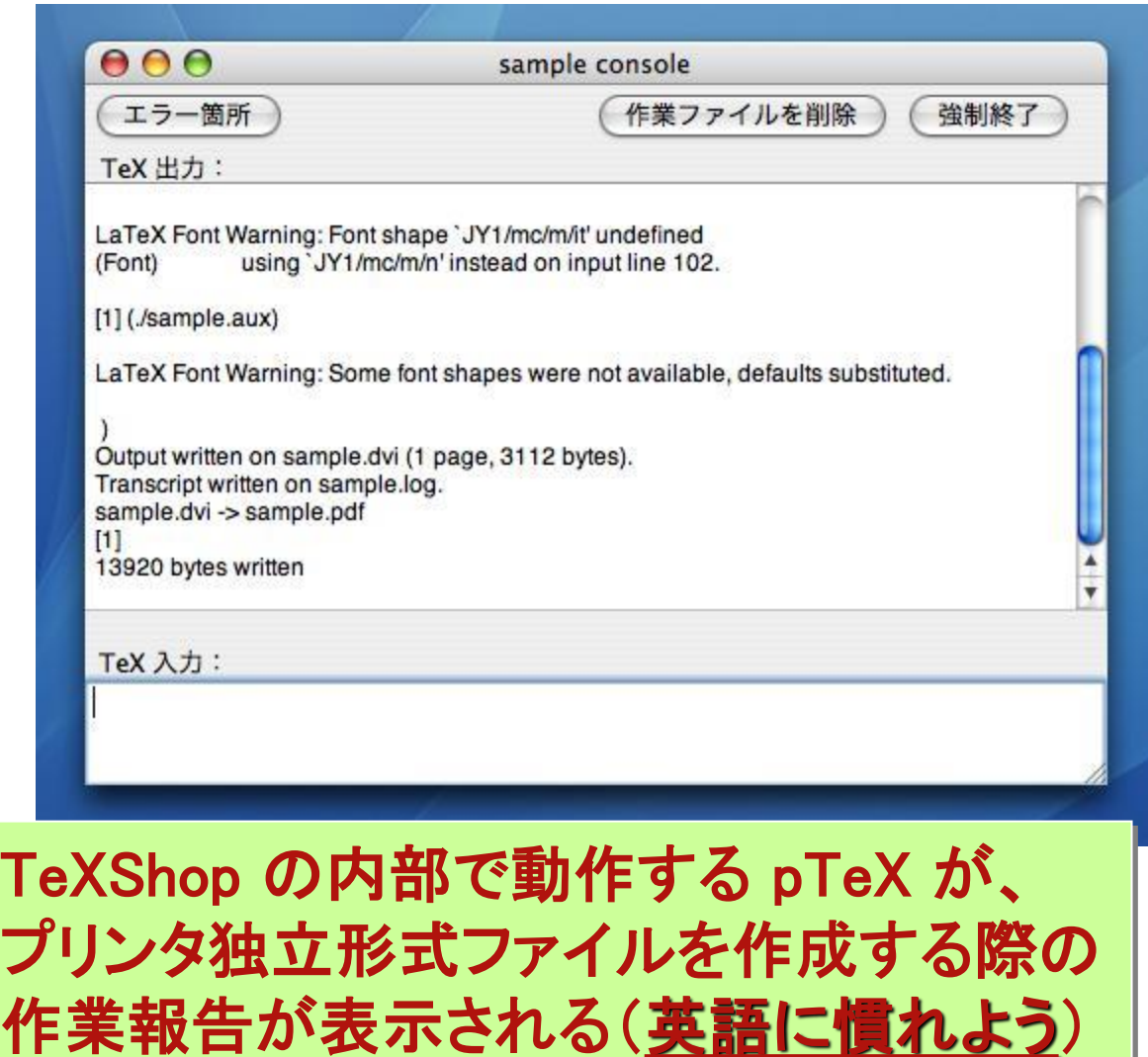

#### 参照文献の記載(1)

- 技術文書では、記述内容の客観的な正当性を示す証拠として、 多くの参照文献を提示します。
- 参照文献は、後から第三者が確認できるように、下記の項目を 明記します。

– 著者(通常は著者全員)

- 題名(論文の場合、一般に論文集名と論文名は異なります)
- 掲載箇所(論文集名, 第 x 巻, y ページなど)
- 出版社/出版年度/出版地(会議の予稿などの場合は開催地も明記)
- 執筆する文書が増えてくると、上記の項目を毎回準備するのは 大変になります。
- TeX には、文献データベースを構築/利用する機能が用意され ています。

#### 参照文献の記載(2)

- 文献データベース: ほげほげ.bib
	- 今回の演習では、文献 DB となる .bib ファイルが用意されて いますが、本来は自分で作ります。
	- .bib ファイルは、エディタでも作成できますが、専用のアプリも 存在します(共通ページ参照, BibDesk など)。
	- 複数の .bib ファイルから必要な文献情報だけを抽出して、 .tex ファイルに引用することができます。
- 文献データベースの作成/利用については、
	- paper.tex: 文献 DB の読込み(ファイルの最後部分)
	- references.bib: 各文献情報の記載方法

を参考にしましょう。

# TeXShop における参照文献の処理

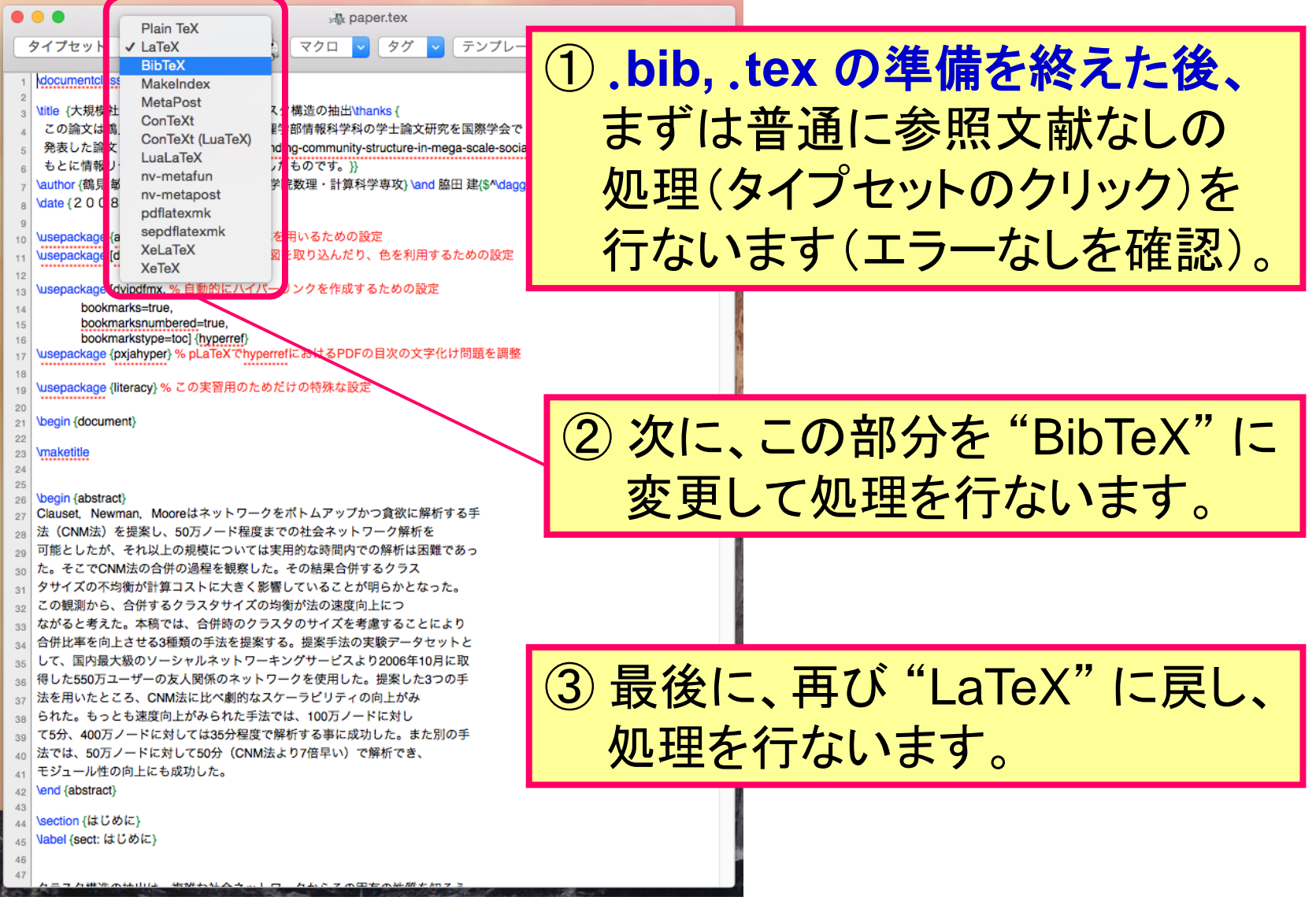

演習

• "情報リテラシ第二" → "テーマ2 科学技術文書執筆" → "実習教材" より、実習に用いるファイル一式をダウンロードし、 作業フォルダに展開する。

– 事前に、作業フォルダを自身のホームフォルダ以下に作成しておく。

- 展開したファイル内にある paper.tex, references.bib を修正し、 model.pdf と同じ文書を作成します。
	- まずは、TeXShop を用いて paper.tex を開き、そのまま pdf ファイルを作成 してみましょう。
	- paper.tex は model.pdf に比べて、まだ 2/3 程度しか完成していません。
	- 不足している個所は、上で作成した pdf ファイルに表示されています。
		- これは教材なので、親切に教えてくれますが、実際は違います。
	- 修正方法は、hints.pdf に記載されています。
	- 最後は、gnuplot の演習で作成したグラフを貼り付けます。